# Charles Darwin vHospital

## **Instructions for using the vHospital**

#### Dear Student,

**School of Health Sciences** 

Welcome to the Charles Darwin University vHospital learning environment. The vHospital has been specifically developed to provide you with the opportunity to further develop your knowledge and clinical skills about the complex world of nursing by using a case based approach to support your learning. A number of case studies have been developed that explore the content specific to one or more of the units in the Bachelor of Nursing. You will follow the entire hospital experience for this diverse group of patients from admission to discharge. Along the way you will be challenged to think creatively about the care of the patents and their families, make decisions about their care and see the outcomes of the decisions that you make.

There are a number of icons that you need to be familiar with. Understanding these icons will make navigation around the site much easier and allow you use all resources to aid your learning.

## **The Home Page**

This is where you will be asked to enter your student ID and password. See your unit information for specific log on and password information. (Note: The student ID and password

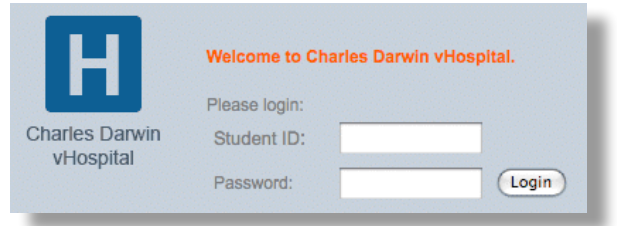

are different to those you normally use to log onto CDU sites).

You will then see a short presentation that introduces the vHospital.

At the top right hand corner of the homepage you will see a scaled layout of the vHospital. Moving your cursor across the various rooms will bring up the

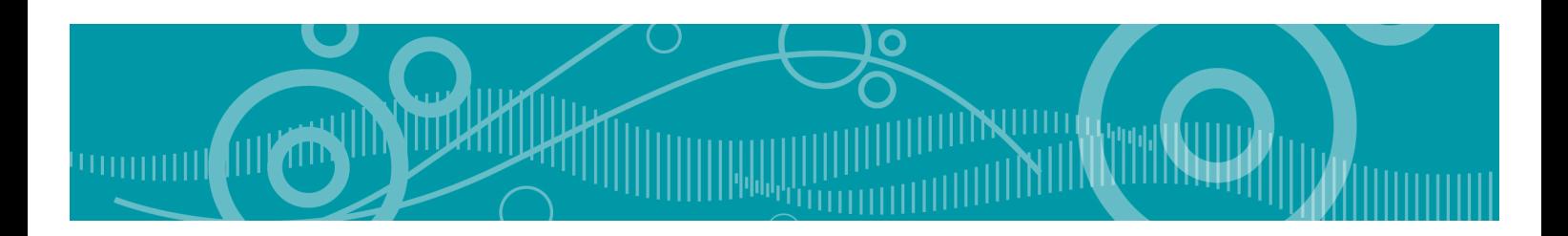

description of each clinical area. Clicking on each clinical area will link you to a more in depth description of the area with an explanation of how it will be used in the vHospital to support your learning.

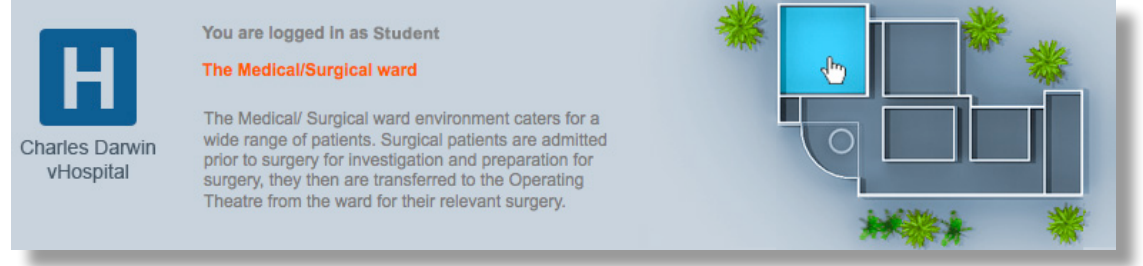

At this stage only the Emergency Department, Operating Theatre, Medical/Surgical Ward and Mental Health Unit are active clinical settings and accepting patients.

There is an audiovisual introduction to the vHospital which is also presented below as text for your information.

On the left-hand side of the home page you will notice a number of icons. Each icon represents a specific feature of the vHospital which you need to be familiar with. These icons will be explained below.

## **Getting started**

## **The patients in the vHospital:**

To access the patients currently admitted to the vHospital you must click on the wheelchair icon which will then take you to a list of patients currently in the vHosptial. There is a small amount of text which gives you a brief introduction to each patient.

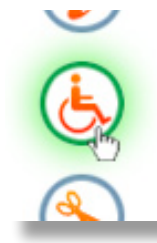

- . Peter Abbott is the member for Larapinta who finds that he is unable to uri.
- . Judy Thompson is an aid worker who has recently developed flu like symp nurse near the Thai/Lao border.
- . Robert Bogan is a tough tattooed bike enthusiast who develops a painful of ileostomy and subsequently suffers depression. His care incorporates surg care

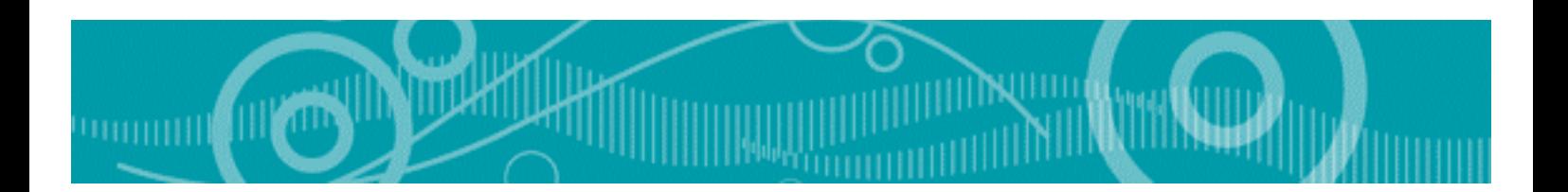

Click on the patient's name and you will then be taken to the patient's story where your journey with that patient begins.

#### **Navigating your way around the vHospital**

You will notice when you look at the first page of each patient's story that there is a menu at the top of the page eg,

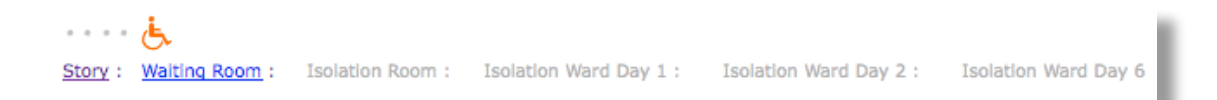

This menu outlines the wards of the vHospital that each patient will progress through during their admission. The vHospital is designed so that you must complete the learning activities on each page before you can move to the next ward area. For example, in the case of Peter Abbott you will be directed to the next page after you have read through the events leading up to his presentation at the Emergency department.

However once in the emergency department you will not be able to follow Peter through to the medical ward until you have completed the learning activities at the bottom of the page.

The other menu that you need to be familiar with is the side bar menu. The icons in this menu are:

 Procedures (This link takes you to a list of procedures demonstrated for each patient. The procedures are listed in a drop down menu under each patient's name)

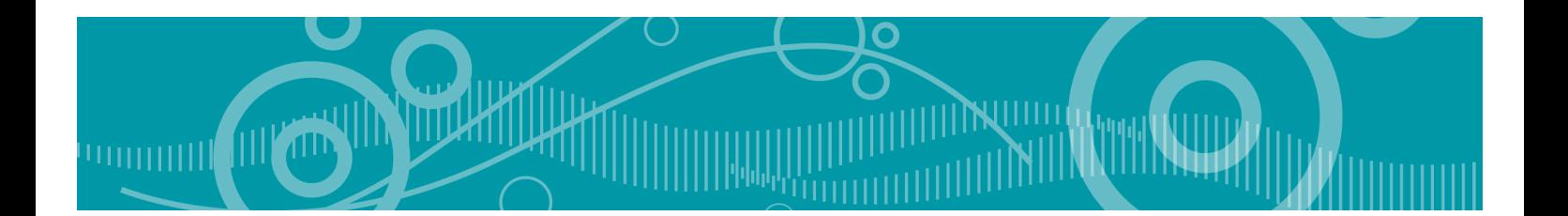

Nursing Forms (This icon takes you to the range of nursing and other relevant health forms that you will be required to complete for each patient at various points in each case study)

 Resources ( You will be directed at various points in each case study to read through a range of resources that provide additional information and extend your learning for each patient. This may include, references to texts, journal articles and relevant websites)

 Cultural Considerations (the patients and families we work with as nurses do not live in a vacuum. They are part of a wider, richer and more complex social and cultural context than just the health care environment in which we may meet them. This icon takes you to important information regarding cultural considerations for each patient and their family)

You can access the information in each of these areas by directly clicking on the icon on the left hand side of your screen in the side menu. You will also be prompted to link to specific resources (that are contained under each of these icons) as you progress through each case study. Text such as "please watch the video on…" will be used to prompt you.

## **Getting the most out of your learning:**

Always make sure you read all the information about the patient and their families. There is often important information that needs to be taken into consideration when planning the care of each patient.

You will be prompted at various points to complete a range of learning activities. This may involve:

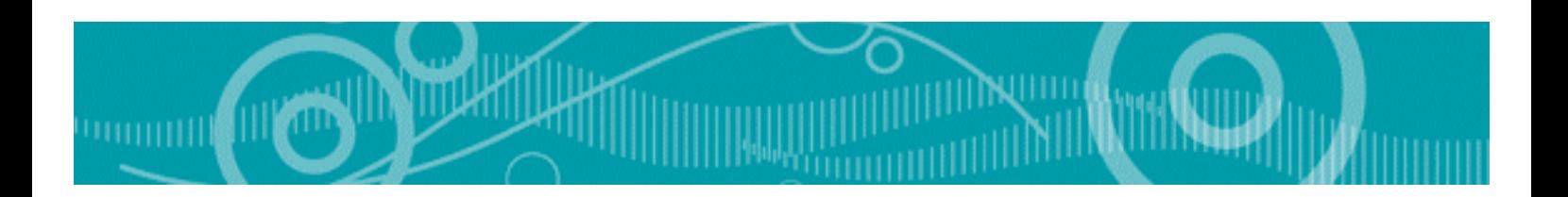

- Making notes about information being shared within the multidisciplinary team
- Completing certain activities
- Completing quizzes or self assessment tests
- Reading specific sections of your prescribed texts that explore concepts or procedures relevant to the care of the particular patient

Completing these activities is not only essential for you to move through the case study but crucial to your wider learning.

The units that will be using the vHospital to facilitate your learning include NUR109, NUR223, NUR224 and NUR331.